**Escuela Superior Politécnica del Litoral Facultad de Ingeniería en Mecánica y Ciencias de la Producción Guía de Práctica de Instrumentación**

#### **PRÁCTICA VIRTUAL # 2 "CONVERSIÓN ANALÓGICO-DIGITAL"**

## **OBJETIVOS:**

- Aprender las características básicas de los conversores analógicos-digitales (ADC)
- Caracterizar experimentalmente la respuesta estática de un ADC.
- Comprobar de forma experimental el fenómeno de "aliasing"

## **MARCO TEÓRICO**

Una señal eléctrica analógica es aquella en la que los valores de la tensión o voltaje varían constantemente y pueden tomar cualquier valor.

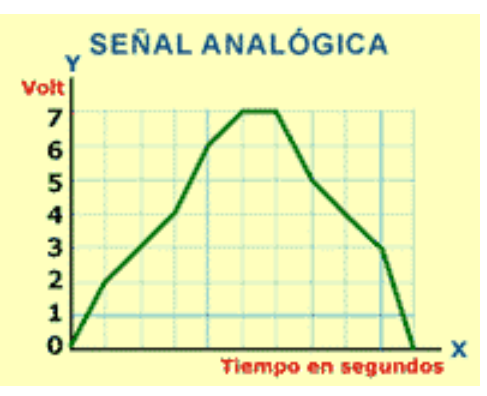

Figura 1. Señal analógica de voltaje

Un sistema de control (como un microcontrolador) no tiene capacidad alguna para trabajar con señales analógicas, de modo que necesita convertir las señales analógicas en señales digitales para poder trabajar con ellas.

La señal digital obtenida de una analógica tiene varias propiedades fundamentales:

- Valores: Qué valor en voltios define 0 y 1. En nuestro caso es tecnología TTL (0 5V)
- Resolución analógica: número de bits que usamos para representar con una notación digital una señal analógica, tal que el total de valores o niveles discretos disponibles para representar la señal analógica es 2<sup>n</sup>, donde n es el número de bits del ADC.
- La velocidad, tasa o frecuencia de muestreo; o su inverso, el periodo de muestreo indica la cantidad de muestras por unidad de tiempo que uniformemente se tomarán.

En el caso de un Arduino Uno, el valor de 0 voltios analógico es expresado en digital como B0000000000 (0) y el valor de 5V analógico es expresado en digital como B1111111111 (1023). Por lo tanto, todo valor analógico intermedio es expresado con un valor entre 0 y 1023, es decir, sumo 1 en binario cada 4,883 mV.

Arduino Uno tiene una resolución de 10 bits, es decir, unos valores entre 0 y 1023.

Arduino Due tiene una resolución de 12 bits, es decir, unos valores entre 0 y 4095.

Para realizar el muestreo (sampling) de una señal eléctrica analógica y convertirla después en digital, el primer paso consiste en tomar valores discretos de tensión o voltaje a intervalos regulares en diferentes puntos de la onda sinusoidal.

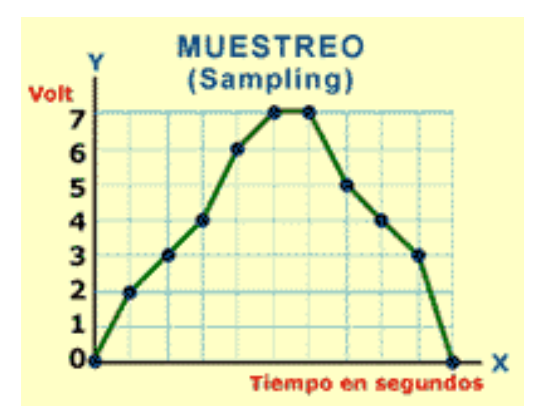

Figura 2. Señal analógica muestreada

La tasa de muestreo a usar, debe ser al menos, el doble de la frecuencia de las frecuencias más altas que se esperan muestrear, caso contrario se creará "aliasing" un fenómeno en el que falsamente se termina recreando una señal de baja frecuencia. Esto corresponde al teorema, o "Condición de Nyquist".

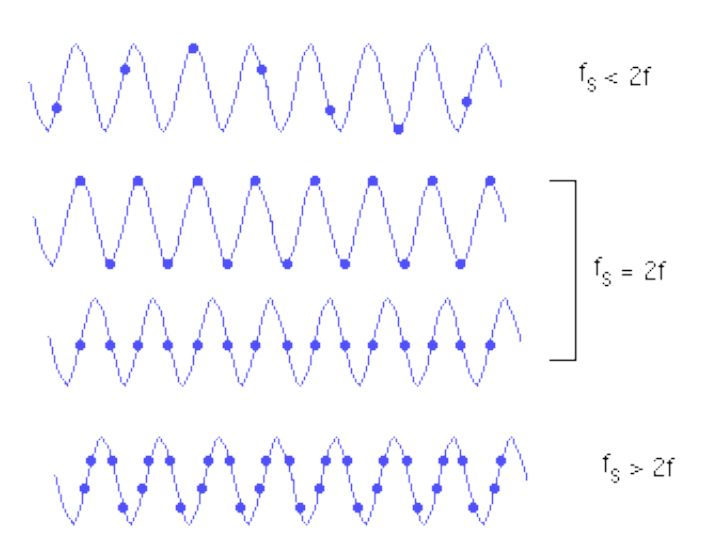

Figura 3. Sinusoidal muestreada a una frecuencia menor a la de Nyquist, uniendo los puntos la onda recreada es de menor frecuencia que la original; luego se muestrea a la frecuencia de Nyquist, dependiente de la alineación; por último, se usa una mayor frecuencia de muestreo, obteniendo una mejor representación de la forma de onda.

Una vez realizado el muestreo, el siguiente paso es la cuantización (quantization) de la señal analógica. Para esta parte del proceso los valores continuos de la sinusoide se convierten en series de valores numéricos decimales discretos correspondientes a los diferentes niveles o variaciones de voltajes que contiene la señal analógica original.

Por tanto, la cuantización representa el componente de muestreo de las variaciones de valores de tensiones o voltajes tomados en diferentes puntos de la onda sinusoidal, que permite medirlos y asignarles sus correspondientes valores en el sistema numérico decimal, antes de convertir esos valores en sistema numérico binario.

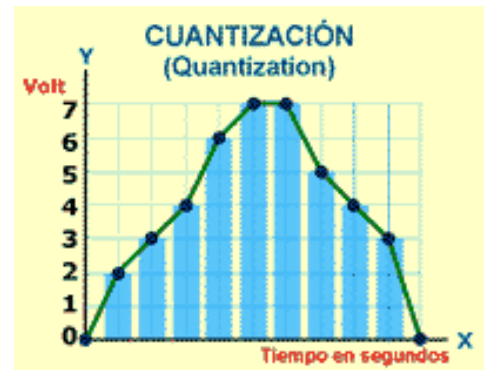

Figura 4. Cuantización de la señal analógica

Después de realizada la cuantización, los valores de las tomas de voltajes se representan numéricamente por medio de códigos y estándares previamente establecidos. Lo más común es codificar la señal digital en código numérico binario.

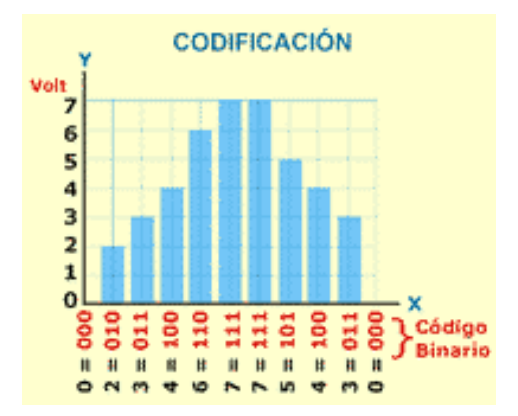

Figura 5. Codificación binaria y decimal equivalentes a los valores de tensiones que conforman la señal eléctrica analógica original.

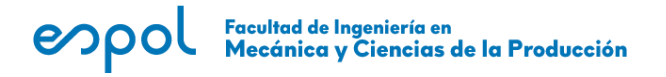

## **PROCEDIMIENTO EXPERIMENTAL:**

1) Armar en TinkerCAD el circuito mostrado en la figura 6, usando una Arduino UNO, voltímetro, potenciómetro de 20 k y cables de conexión.

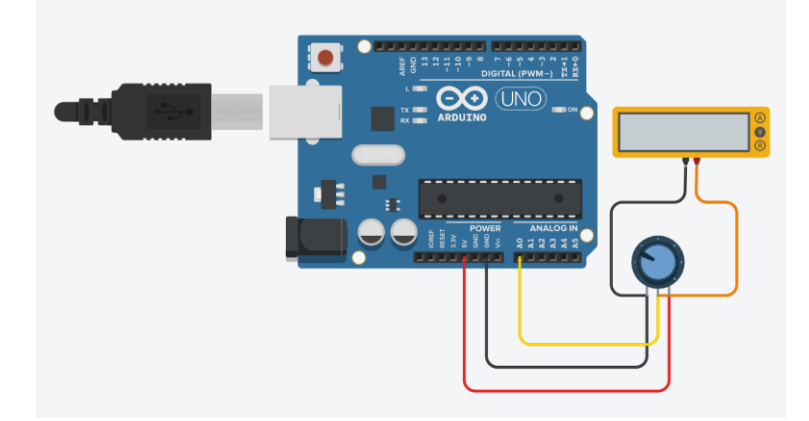

Figura 6. Diagrama de conexión de potenciómetro a tarjeta Arduino.

2) Usar el siguiente código para leer la entrada analógica:

```
void setup() {
  //Inicia la comunicación serial a 9600 bits por segundo:
  Serial.begin(9600);
þ,
// lo que está dentro del loop se ejecuta de forma repetida:
void loop() {
  //Lee entrada analógica del pin 0 y la guarda en la variable bits
 int bits = analogRead(AO);//Imprime/muestra el valor de la variable bits:
 Serial.println(bits);
  delay(5);// delay en milisegundos
ł
```
- 3) Usar el monitor serie para observar la correspondiente lectura de la entrada y llene la tabla 1
- 4) Arme el circuito de la figura 7, usando una Arduino UNO, generador de funciones y osciloscopio

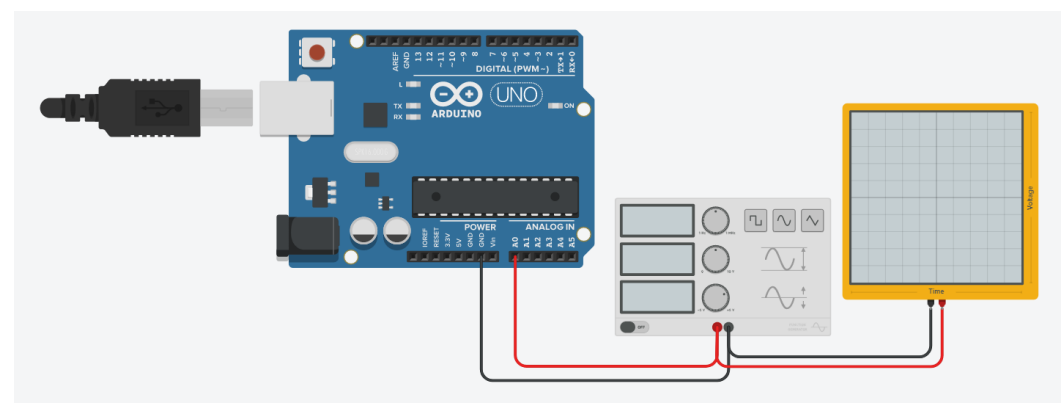

Figura 7. Diagrama de conexión de generador de funciones y osciloscopio.

5) Use el siguiente código para leer la entrada a una cierta tasa de muestreo:

```
//tasa de muestreo en Hz
int tasa muestreo = 20;
// inicio de comuniación serial a 9600 bits/s:
void setup() {
Serial.begin(9600);
\mathcal{V}void loop() {
 // lee la entrada analógica 0 y
  // la guarda en una variable entera
 int sensorValue = analogRead(AO);
 //período en milisegundos
 int periodo = 1000/tasa muestreo;
 // presenta la señal leída:
 Serial.println(sensorValue);
 // tiempo de espera entre toma de datos
 // período de muestreo
 delay(periodo);
-3
```
- 6) Configurar el generador de funciones para que entregue una forma de onda sinusoidal, de 2 Hz, 5 V de amplitud y desfase CC de 2.5 V; y el osciloscopio con un tiempo de división tal que se puedan observar al menos 2 formas de onda completas
- 7) La tasa de muestreo de la adquisición de datos se puede cambiar en la primera línea del código, que luego se traduce al período de muestreo cerca del final del código.
- 8) Pruebe usando tasas de muestreo menores, iguales, doble y mayores a la del generador de funciones, use el visualizador de forma de ondas en TinkerCAD, y con un cronómetro intente contar los picos positivos en un tiempo determinado, llene la tabla #2.
- 9) Configure el generador y una tasa de muestreo tal que pueda observar completamente y con detalle la forma de onda sinusoidal con amplitud de 5 V. Vaya disminuyendo la amplitud en el generador de funciones de acuerdo a la tabla 1, comente que observa en cada caso. Es mejor si se trabaja con una baja frecuencia de generación (siendo 1 Hz lo mínimo)

| <b>Amplitud [V]</b> |
|---------------------|
| 5                   |
| 2.5                 |
|                     |
| 0.5                 |
| 0.1                 |
| 0.05                |
| 0.02                |
| 0.01                |
| 0.008               |
| 0.005               |
| 0.002               |
| 0.001               |

Tabla 1. Valores de amplitud para el generador de funciones.

## **DATOS:**

#### **ESPECIFICACIONES DEL ADC DE ARDUINO UNO:**

Resolución: 10 bits Rango (máximo): 0 V – 5 V Precisión: 9.8 mV Tasa de muestreo (máxima): 10 kS/s

## **TABLAS DE DATOS Y RESULTADOS:**

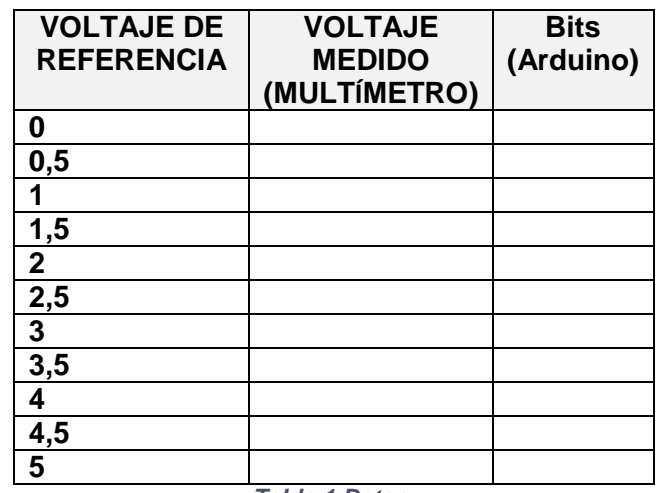

*Tabla 1 Datos*

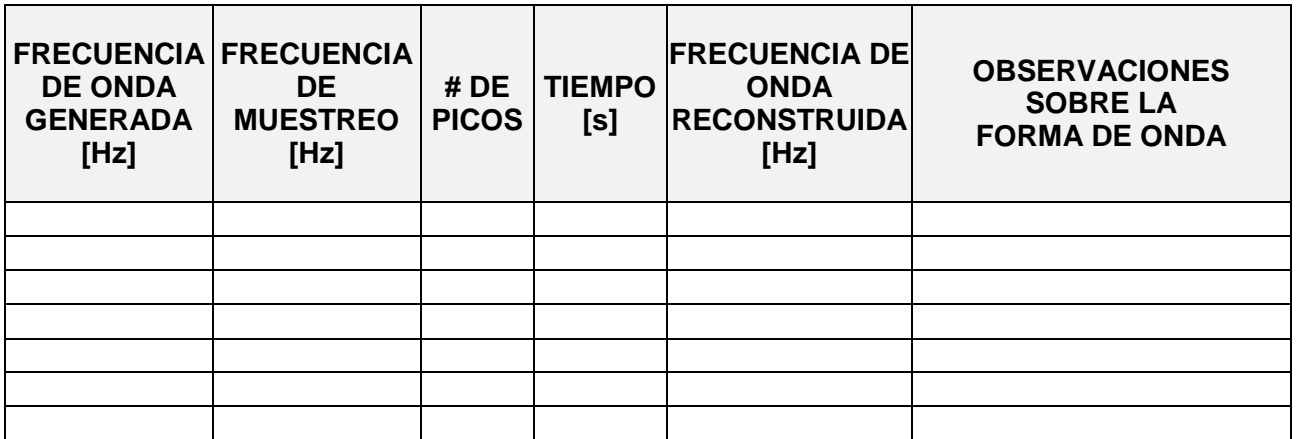

*Tabla 2 Datos*

# **ANÁLISIS Y RESULTADOS:**

- Grafique el voltaje en el eje X, y los bits en el eje Y, obtenga la ecuación de la curva de tendencia.
- Explique la relación entre la frecuencia original y la recreada por el ADC ¿a partir de qué relación frecuencia de muestreo/frecuencia de onda ya se observa al menos la frecuencia original? ¿a partir de qué relación frecuencia de

muestreo/frecuencia de onda se puede observar una recreación fiel de la forma de onda?

 Comente sobre la reproducción de la forma de onda sinusoidal cuando se disminuye la amplitud de éste, por qué se da, qué efectos tendría en un sistema de adquisición de datos y qué podría modificarse para

## **REFERENCIAS**

http://www.arduino.org/products/boards/arduino-uno#board\_input\_output